# **Catastrophic failure**

[https://support.unitronics.com/index.php?/selfhelp/view-article/How-to-fix-Catastrophic-Failure](https://support.unitronics.com/index.php?/selfhelp/view-article/How-to-fix-Catastrophic-Failure-when-Install-Uninstall-VisiLogic)[when-Install-Uninstall-VisiLogic](https://support.unitronics.com/index.php?/selfhelp/view-article/How-to-fix-Catastrophic-Failure-when-Install-Uninstall-VisiLogic)

## **How to fix "Catastrophic Failure" when Install / Uninstall VisiLogic?**

Reuven Mozes Nov-15th, 2017 13:05

Catastrophic Failure is caused by missing system files or broken system **registry** structures. This is a critical sign of an unstable system that is typically caused by improper maintenance of the computer. Please first make sure you login with Administrator privileges on your PC when installing the program

Go to: Control Panel > Appearance and Personalization > Folder Options > View Tab > Hidden files and folders > Mark the "Show hidden files , folders , and drives"

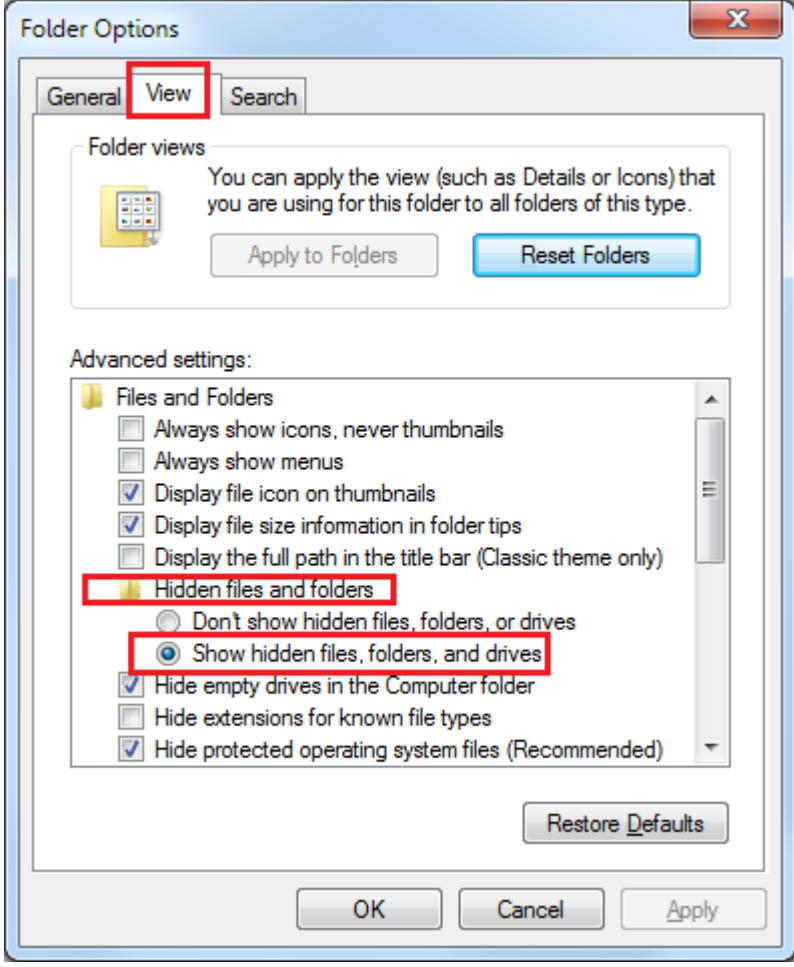

Then go to: C:\Program Files (x86)\InstallShield Installation Information

You should see few folders with "Product GUID" folder.

Sort by "Date modified"

The first folder should be the latest program setup

Make sure it's related to VisiLogic by clicking the "Setup".exe"

If it does, please delete the entire folder. in my case the folder name is " {8A9D3251-0E92-4C91-80AE-05EEAFC6467D}

Then, run a registry cleaner such as **Ccleaner tool** and clear the registry on your PC.

Reboot your PC and try to install VisiLogic from your desktop.

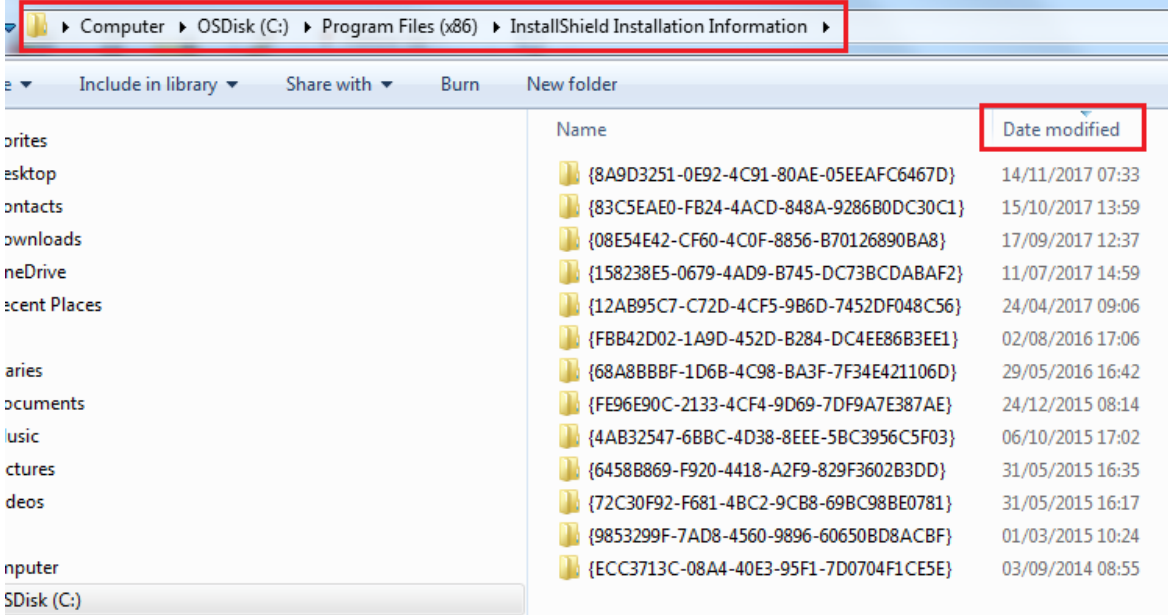

### **VisiLogic Cannot Access Network Drives**

https://support.unitronics.com/index.php?/selfhelp/view-article/visilogic-cannot-access-network-drives

Reuven Mozes

#### Jul-16th, 2018 7:11

**Symptom** - After you turn on User Account Control (UAC) in Windows, VisiLogic may not be able to access some network locations.

This problem may also occur when you use the command prompt to access a network location.

**Cause** - This problem occurs because UAC treats members of the Administrators group as standard users. Therefore, network shares that are mapped by logon scripts are shared with the standard user access token instead of with the full administrator access token.

### **Solution:**

#### \*\*\* **Important \*\*\***

This section contains steps that modify the registry. Incorrectly editing the registry may severely damage your system or make your system unsafe. Before making changes to the registry, you should back up any data on

the computer. For more information about how to back up and restore the registry, see [article 322756](http://go.microsoft.com/fwlink/?linkid=133378) in the Microsoft Knowledge Base [\(http://go.microsoft.com/fwlink/?LinkID=133378\)](http://go.microsoft.com/fwlink/?LinkID=133378).

To work around this problem, configure the EnableLinkedConnections registry value. This value enables Windows Vista and Windows 7 to share network connections between the filtered access token and the full administrator access token for a member of the Administrators group. After you configure this registry value, LSA checks whether there is another access token that is associated with the current user session if a network resource is mapped to an access token. If LSA determines that there is a linked access token, it adds the network share to the linked location.

## **To configure the EnableLinkedConnections registry value**

- 1. Click Start, type regedit in the Start programs and files box, and then press ENTER.
- 2. Locate and then right-click the registry subkey HKEY\_LOCAL\_MACHINE\SOFTWARE\Microsoft\Windows\CurrentVersion\Policies\System.
- 3. Point to New, and then click DWORD Value.
- 4. Type EnableLinkedConnections, and then press ENTER.
- 5. Right-click EnableLinkedConnections, and then click Modify.
- 6. In the Value data box, type 1, and then click OK.
- 7. Exit Registry Editor, and then restart the computer.

### **PC Screen starts to blink (Explorer.exe opens and closes rapidly)**

### **Symptoms:**

The PC screen starts to blink (explorer.exe closes and opens) after installing VisiLogic or when trying to open a VLP file

Explorer.exe crashes when navigating to directory containing vlp files.

### **Solution:**

### \*\*\* **Important \*\*\***

This section contains steps that modify the registry. Incorrectly editing the registry may severely damage your system or make your system unsafe. Before making changes to the registry, you should back up any data on the computer. For more information about how to back up and restore the registry, see [article 322756](http://go.microsoft.com/fwlink/?linkid=133378) in the Microsoft Knowledge Base [\(http://go.microsoft.com/fwlink/?LinkID=133378\)](http://go.microsoft.com/fwlink/?LinkID=133378).

### 1. Open Regedit

2. Go to Computer\HKEY\_USERS\S-1-5-21-2036454471-1473272279-1693817709- 10244\Software\Microsoft\Windows\CurrentVersion\Explorer\FileExts\.vlp\OpenWithProgids

*Please note that the precise name of this key may differ slightly on any given PC, it may be necessary to pick a similar key with .vlp entries.*

3. Delete vlp\_auto\_file

| <b>Negistry Editor</b>                                                                                                    |              |                             |                        |                 |                            |
|----------------------------------------------------------------------------------------------------|--------------|-----------------------------|------------------------|-----------------|----------------------------|
| File Edit View Favorites Help                                                                                                    |              |                             |                        |                 |                            |
| Computer\HKEY_USERS\S-1-5-21-2036454471-1473272279-1693817709-10244\Software\Microsoft\Windows\CurrentVersion\Explorer\FileExts\.vlp\OpenWithProqids |              |                             |                        |                 |                            |
|                                                                                                    |              | .tmp<br>$\hat{\phantom{a}}$ | Name                   | Type            | Data                       |
|                                                                                                    |              | .tod                        | ab (Default)           | REG_SZ          | (value not set)            |
|                                                                                                    |              | .TS                         | $\frac{910}{110}$ vin  | <b>REG_NONE</b> | (zero-length binary value) |
|                                                                                                    |              | .ttc                        | <b>Revip_auto_file</b> | <b>REG_NONE</b> | (zero-length binary value) |
|                                                                                                    |              | .ttf                        |                        |                 |                            |
|                                                                                                    |              | .TTS                        |                        |                 |                            |
|                                                                                                    |              | .bd                         |                        |                 |                            |
|                                                                                                    |              | .U90                        |                        |                 |                            |
|                                                                                                    |              | .ubcf                       |                        |                 |                            |
|                                                                                                    |              | .uknxf                      |                        |                 |                            |
|                                                                                                    |              | .ulle                       |                        |                 |                            |
|                                                                                                    |              | .ullme                      |                        |                 |                            |
|                                                                                                    |              | .ulpr                       |                        |                 |                            |
|                                                                                                    |              | .ulri                       |                        |                 |                            |
|                                                                                                    |              | .url                        |                        |                 |                            |
|                                                                                                    |              | .vbproj                     |                        |                 |                            |
|                                                                                                    |              | .vbs                        |                        |                 |                            |
|                                                                                                    |              | .vcf                        |                        |                 |                            |
|                                                                                                    |              | .vlk                        |                        |                 |                            |
|                                                                                                    | $\checkmark$ | .vlp                        |                        |                 |                            |
|                                                                                                    |              | OpenWithList                |                        |                 |                            |
|                                                                                                    |              | OpenWithProgids             |                        |                 |                            |
|                                                                                                    |              | .vob                        |                        |                 |                            |

Thank you for your e-mail.

Here is the solution taken from the support portal: